## XCL-SG510 / XCL-SG510C

接続可能な画像処理装置・画像入力ボード

FVC07CLB / FVC07CLMF

サポートする機能

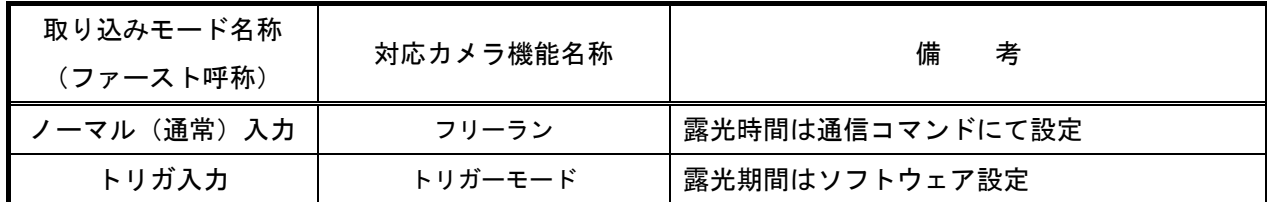

留意事項

- カメラのモード設定はカメラリンク I/F を通して行われます。
- 指定のない設定項目については工場出荷設定で使用可能です。
- 弊社ライブラリ製品に用意された通信用 API 等を使用して設定を行う必要があります。
- 本説明書とカメラメーカーが提供する取扱説明書に記載された通信仕様を参考に設定を行って下さい。 通信用 API の詳細についてはライブラリ製品の説明書・ヘルプ等を参照して下さい。

詳細な設定方法およびカメラ仕様につきましては、ソニー株式会社様より提供される、 「デジタルビデオカメラモジュール ユーザーズガイド XCL-SG510/SG510C」を参照してください。

以下、通信コマンドを示します。

各モード共通の設定

| コマンド                                | 設定項目          | 説明                                                                                                    |
|-------------------------------------|---------------|----------------------------------------------------------------------------------------------------|
| <b>CAMERALINK-TAP</b><br>$/$ CL-TAP | カメラリンク出力設定 ※1 | $\cdot$ FVC07_XCL-SG510_1TAP. ini $\angle$<br>FVC07_XCL-SG510C_1TAP. ini<br>「1:1TAP」に設定<br>$\cdot$ FVC07_XCL-SG510_2TAP.ini $\angle$<br>FVC07_XCL-SG510C_2TAP. ini<br>「2:2TAP(デフォルト)」に設定<br>$\cdot$ FVCO7MF_XCL-SG510_8TAP.ini $\angle$<br>FVCO7MF_XCL-SG510C_8TAP.ini<br>「8:8TAP」に設定<br>$\cdot$ FVCO7MF_XCL-SG510_10TAP.ini $\angle$<br>FVCO7MF_XCL-SG510C_10TAP.ini<br>「10:10TAP」に設定 |
| TRG-SRC                             | トリガー信号入力      | 「101:CC1番ピン」に設定                                                                                                    |

 ※1 カメラリンク出力の設定は自動的にフラッシュメモリーへ保存され再起動後に有効になりますので、 設定後は RESET コマンド等でカメラを再起動して下さい。

取り込みモードに依存する設定

ノーマル入力の場合

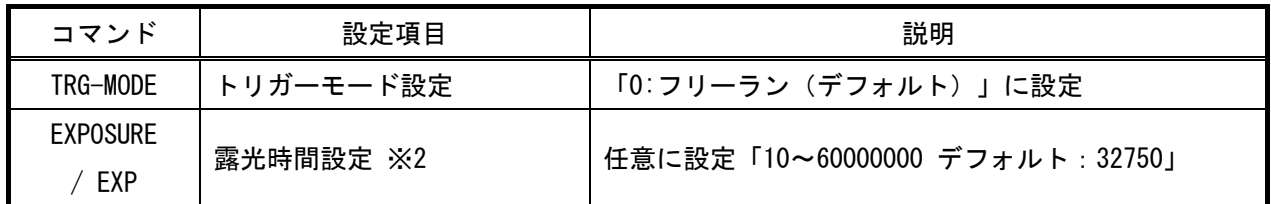

※2 最速で取り込みを行う場合は、1TAP の場合は「59855」、2TAP の場合は「30162」、

8TAP の場合は「7864」、10TAP の場合は「6374」以下に設定する必要があります。

トリガ入力の場合

| コマンド     | 設定項目      | 説明             |
|----------|-----------|----------------|
| TRG-MODE | トリガーモード設定 | 「1:トリガーモード」に設定 |
| EXP-MODE | 露光モード設定   | 「1:トリガ一幅検出」に設定 |